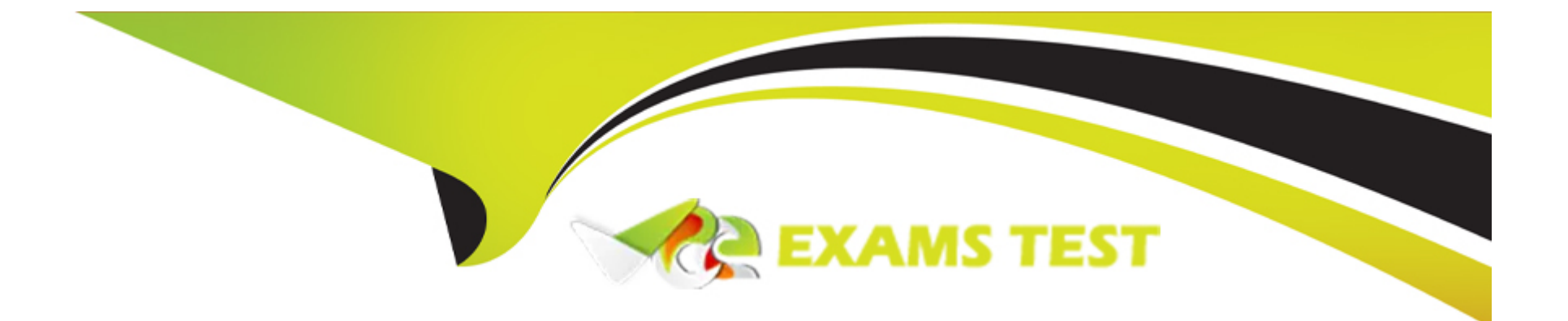

# **Free Questions for EX294 by vceexamstest**

## **Shared by Hodge on 22-07-2024**

**For More Free Questions and Preparation Resources**

**Check the Links on Last Page**

### **Question 1**

#### **Question Type: MultipleChoice**

Create a role called apache in "/home/admin/ansible/roles" with the following

requirements:

--> The httpd package is installed, enabled on boot, and started.

-- > The firewall is enabled and running with a rule to allow access to the web server.

--> template file index.html.j2 is used to create the file /var/www/html/index.html

with the output:

Welcome to HOSTNAME on IPADDRESS

--> Where HOSTNAME is the fqdn of the managed node and IPADDRESS is the IP-Address of

the managed node.

note: you have to create index.html.j2 file.

--> Create a playbook called httpd.yml that uses this role and the playbook runs on

hosts in the webservers host group.

#### **Options:**

**A-** Explanation:

Solution as:

---------- # pwd

/home/admin/ansible/roles/ # ansible-galaxy init apache # vim apache/vars/main.yml ---

# vars file for apache http\_pkg: httpd firewall\_pkg: firewalld http\_srv: httpd firewall\_srv: firewalld rule: http webpage: /var/www/html/index.html template: index.html.j2 :wq! # vim apache/tasks/package.yml ---

- name: Installing packages yum:

name:

- '{{http\_pkg}}'

- '{{firewall\_pkg}}'

```
state: latest
:wq!
# vim apache/tasks/service.yml
---
- name: start and enable http service
service:
name: '{{http_srv}}'
enabled: true
state: started
- name: start and enable firewall service
service:
name: '{{firewall_srv}}'
enabled: true
state: started
:wq!
# vim apache/tasks/firewall.yml
---
- name: Adding http service to firewall
firewalld:
service: '{{rule}}'
state: enabled
permanent: true
immediate: true
:wq!
# vim apache/tasks/webpage.yml
---
```
- name: creating template file template: src: '{{template}}' dest: '{{webpage}}' notify: restart\_httpd !wq # vim apache/tasks/main.yml # tasks file for apache - import\_tasks: package.yml - import\_tasks: service.yml - import\_tasks: firewall.yml - import\_tasks: webpage.yml :wq! # vim apache/templates/index.html.j2 Welcome to {{ ansible\_facts.fqdn }} on {{ ansible\_facts.default\_ipv4.address }} # vim apache/handlers/main.yml --- # handlers file for apache - name: restart\_httpd service: name: httpd state: restarted :wq! # cd .. # pwd /home/admin/ansible/

# vim httpd.yml

---

- name: Including apache role

hosts: webservers

pre\_tasks:

- name: pretask message

debug:

msg: 'Ensure webserver configuration' roles:

- ./roles/apache

post\_tasks:

- name: Check webserver

uri:

url: 'http://{{ ansible\_facts.default\_ipv4.address }}'

return\_content: yes

status\_code: 200

:wq!

# ansible-playbook httpd.yml ---syntax-check

# ansible-playbook httpd.yml

# curl http://serverx

#### **Answer:**

A

## **Question 2**

#### **Question Type: MultipleChoice**

Install the RHEL system roles package and create a playbook called timesync.yml that:

--> Runs over all managed hosts.

--> Uses the timesync role.

--> Configures the role to use the time server 192.168.10.254 ( Hear in redhat lab

use "classroom.example.com" )

--> Configures the role to set the iburst parameter as enabled.

#### **Options:**

**A-** Explanation: Solution as: # pwd home/admin/ansible/ # sudo yum install rhel-system-roles.noarch -y # cd roles/ # ansible-galaxy list

# cp -r /usr/share/ansible/roles/rhelsystem-roles.timesync . # vim timesync.yml --- - name: timesynchronization hosts: all vars: timesync\_ntp\_provider: chrony timesync\_ntp\_servers: - hostname: classroom.example.com \_ in exam its ip-address iburst: yes timezone: Asia/Kolkata roles: - rhel-system-roles.timesync tasks: - name: set timezone timezone: name: '{{ timezone }}' :wq! timedatectl list-timezones | grep india # ansible-playbook timesync.yml --syntax-check # ansible-playbook timesync.yml # ansible all -m shell -a 'chronyc sources -v' # ansible all -m shell -a 'timedatectl' # ansible all -m shell -a 'systemctl is-enabled chronyd'

A

### **Question 3**

**Question Type: MultipleChoice**

Create a playbook called packages.yml that:

----------------------------------------------

--> Installs the php and mariadb packages on hosts in the dev, test, and prod host

groups.

-- > Installs the Development Tools package group on hosts in the dev host group.

--> Updates all packages to the latest version on hosts in the dev host group.

#### **Options:**

**A-** Explanation:

Solution as:

# pwd

home/admin/ansible/

# vim packages.yml

---

- name: Install the packages hosts: dev,test,prod

vars:

- php\_pkg: php

- mariadb\_pkg: mariadb tasks:

- name: install the packages yum:

name:

- '{{ php\_pkg }}'

- '{{ mariadb\_pkg }}'

state: latest

- name: install the devops tool packages

hosts: dev

tasks:

- name: install devepment tools

yum:

name: '@Development Tools'

state: latest

- name: upgrade all the packages

yum:

name: '\*'

state: latest

exclude: kernel\*

!wq # ansible-playbook package.yml ---syntax-check # ansible-playbook package.yml

#### **Answer:**

A

### **Question 4**

#### **Question Type: MultipleChoice**

Create and run an Ansible ad-hoc command.

--> As a system administrator, you will need to install software on the managed

nodes.

--> Create a shell script called yum-pack.sh that runs an Ansible ad-hoc command to

create yum-repository on each of the managed nodes as follows:

--> repository1

- 1. The name of the repository is EX407
- 2. The description is "Ex407 Description"
- [3. The base URL is http://content.example.com/rhel8.0/x86\\_64/dvd/BaseOS/](http://content.example.com/rhel8.0/x86_64/dvd/BaseOS/)
- 4. GPG signature checking is enabled
- [5. The GPG key URL is http://content.example.com/rhel8.0/x86\\_64/dvd/RPM-GPG-KEYredhat-](http://content.example.com/rhel8.0/x86_64/dvd/RPM-GPG-KEYredhat)

#### release

-----------

-----------

- 6. The repository is enabled
- --> repository2
- 1. The name of the repository is EXX407
- 2. The description is "Exx407 Description"
- [3. The base URL is http://content.example.com/rhel8.0/x86\\_64/dvd/AppStream/](http://content.example.com/rhel8.0/x86_64/dvd/AppStream/)
- 4. GPG signature checking is enabled
- [5. The GPG key URL is http://content.example.com/rhel8.0/x86\\_64/dvd/ RPM-GPG-KEYredhat-](http://content.example.com/rhel8.0/x86_64/dvd/)

#### release

6. The repository is enabled

#### **Options:**

**A-** Explanation: Solution as: # pwd /home/admin/ansible # vim yum-pack.sh #!/bin/bash ansible all -m yum\_repository -a 'name=EX407 description='Ex407 Description' baseurl=http://content.example.com/rhel8.0/x86\_64/dvd/BaseOS/ gpgcheck=yes gpgkey=http://content.example.com/rhel8.0/x86\_64/dvd/RPM-GPG-KEY-redhat-release enabled=yes' ansible all -m yum\_repository -a 'name=EXX407 description='Exx407 Description' baseurl=http://content.example.com/rhel8.0/x86\_64/dvd/AppStream/ gpgcheck=yes gpgkey=http://content.example.com/rhel8.0/x86\_64/dvd/RPM-GPG-KEY-redhat-release enabled=yes' :!wq # chmod +x yum-pack.sh # bash yum-pack.sh # ansible all -m command -a 'yum repolist all'

A

### **Question 5**

#### **Question Type: MultipleChoice**

Install and configure Ansible on the control-node control.realmX.example.com as

follows:

-------------------------------------------------------------------------------------------

--> Install the required packages

--> Create a static inventory file called /home/admin/ansible/inventory as follows:

node1.realmX.example.com is a member of the dev host group

node2.realmX.example.com is a member of the test host group

node3.realmX.example.com & node4.realmX.example.com are members of the prod

host group

node5.realmX.example.com is a member of the balancers host group.

prod group is a member of the webservers host group

- --> Create a configuration file called ansible.cfg as follows:
- --> The host inventory file /home/admin/ansible/inventory is defined
- --> The location of roles used in playbooks is defined as /home/admin/ansible/ roles

#### **Options:**

**A-** Explanation:

Solution as:

Through physical host, login to workstation.lab.example.com with user root.

# ssh root@workstation.lab.example.com

# hostname

workstation.lab.example.com

# yum install platform-python\*

# su - admin

# pwd

/home/admin/

# vim .vimrc

# mkdir -p ansible/roles

# cd ansible

# vim inventory

[dev]

servera.lab.example.com

[test] serverb.example.com [prod] serverc.example.com serverd.example.com [balancer] serverd.lab.example.com [webservers:children] prod :!wq # vim ansible.cfg [defaults] inventory = ./inventory role\_path = ./roles remote\_user = admin ask\_pass = false [privilege\_escalation] become = true become\_method = sudo become\_user = root become  $ask$  pass = false :!wq # ansible all ---list-hosts

A

### Question 6

Question Type: MultipleChoice

Install and configure ansible

User sandy has been created on your control node with the appropriate permissions already, do not change or modify ssh keys. Install the necessary packages to run ansible on the control node. Configure ansible.cfg to be in folder /home/sandy/ansible/ansible.cfg and configure to access remote machines via the sandy user. All roles should be in the path /home/sandy/ansible/roles. The inventory path should be in /home/sandy/ansible/invenlory.

You will have access to 5 nodes.

[node1.example.com](http://nodel.example.com/)

[node2.example.com](http://node2.ex.imple.com/)

node3.example.com

[node4.example.com](http://mple.com/)

[node5.example.com](http://node5.example.com/)

Configure these nodes to be in an inventory file where node I is a member of group dev. nodc2 is a member of group test, node3 is a member of group proxy, nodc4 and node 5 are members of group prod. Also, prod is a member of group webservers.

#### **Options:**

**A-** Explanation: In/home/sandy/ansible/ansible.cfg [defaults] inventory=/home/sandy/ansible/inventory roles\_path=/home/sandy/ansible/roles remote user= sandy host\_key\_checking=false [privilegeescalation] become=true become\_user=root become\_method=sudo become\_ask\_pass=false In /home/sandy/ansible/inventory [dev] node 1 .example.com [test] node2.example.com [proxy] node3 .example.com

[prod] node4.example.com node5 .example.com [webservers:children] prod

#### **Answer:**

A

### **Question 7**

**Question Type: MultipleChoice**

Create a playbook /home/bob /ansible/motd.yml that runs on all inventory hosts and docs the following: The playbook should replaee any existing content of/etc/motd in the following text. Use ansible facts to display the FQDN of each host

On hosts in the dev host group the line should be "Welcome to Dev Server FQDN".

On hosts in the webserver host group the line should be "Welcome to Apache Server FQDN".

On hosts in the database host group the line should be "Welcome to MySQL Server FQDN".

#### **Options:**

**A-** Explanation:

/home/sandy/ansible/apache.yml

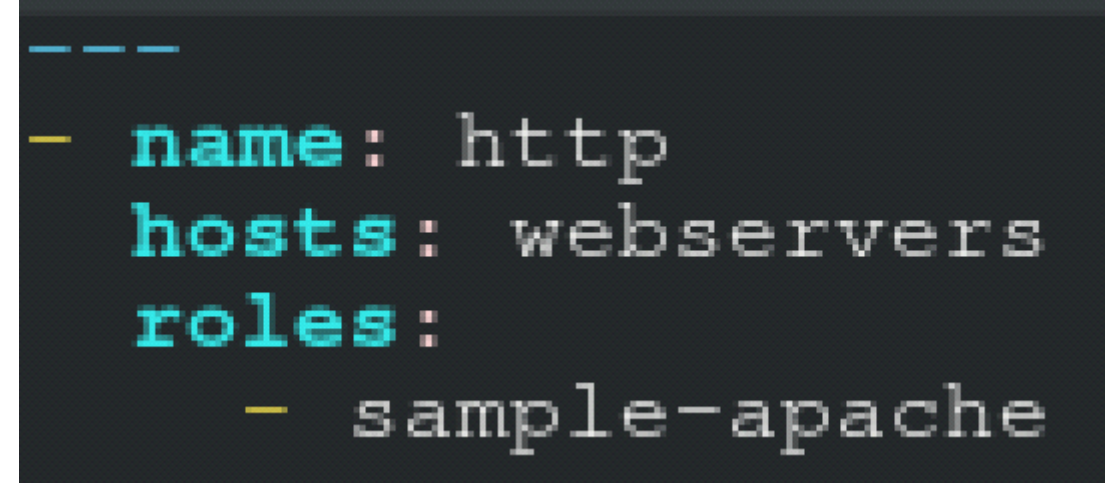

/home/sandy/ansible/roles/sample-apache/tasks/main.yml

#### **Answer:**

A

### **Question 8**

**Question Type: MultipleChoice**

Create a playbook called issue.yml in /home/sandy/ansible which changes the file /etc/issue on all managed nodes: If host is a member of (lev then write "Development" If host is a member of test then write "Test" If host is a member of prod then write "Production"

#### **Options:**

**A-** Explanation:

Solution as:

- name: issue file hosts: dev,test,prod tasks:

> - name: edit development node copy:

> > content: Development

dest: /etc/issue

when: "dev" in group\_names

- name: edit test node

copy:

content: Test dest: /etc/issue when: "test" in group\_names - name: edit development node copy:

content: Production dest:/etc/issue when: "prod" in group\_names

#### **Answer:**

### **Question 9**

**Question Type: MultipleChoice**

Create a playbook called regulartasks.yml which has the system that append the date to /root/datefile every day at noon. Name is job 'datejob'

#### **Options:**

**A-** Explanation:

Solution as:

- name: Creates a cron file under /etc/cron.d cron: name: datejob hour: "12" user: root job: "date >> /root/ datefile"

#### **Answer:**

A

### **Question 10**

#### **Question Type: MultipleChoice**

In /home/sandy/ansible/ create a playbook called logvol.yml. In the play create a logical volume called Iv0 and make it of size 1500MiB on volume group vgO If there is not enough space in the volume group print a message "Not enough space for logical volume" and then make a 800MiB Iv0 instead. If the volume group still doesn't exist, create a message "Volume group doesn't exist" Create an xfs

filesystem on all Iv0 logical volumes. Don't mount the logical volume.

### **Options:**

**A-** Explanation:

Solution as:

name: hosts hosts: all tasks: - name: create partition parted: device: /dev/vdb number: 1 flags: [ lvm ] state: present - name: create vg lvg: vg: vg0 pvs:/dev/vdb1 when: ansible devices.vdb.partitions.vdb1 is defined - name: create logical volume lvol: vg: vg0 lv: Iv<sub>0</sub> size: 1500m when: ansible\_lvm.vgs.vg0 is defined and ((ansible\_lvm.vgs.vg0.size\_g | float) > 1.5) - name: send message if volume group not large enough

#### **Answer:**

### **Question 11**

#### **Question Type: MultipleChoice**

Create a jinja template in /home/sandy/ansible/ and name it hosts.j2. Edit this file so it looks like the one below. The order of the nodes doesn't matter. Then create a playbook in /home/sandy/ansible called hosts.yml and install the template on dev node at /root/myhosts

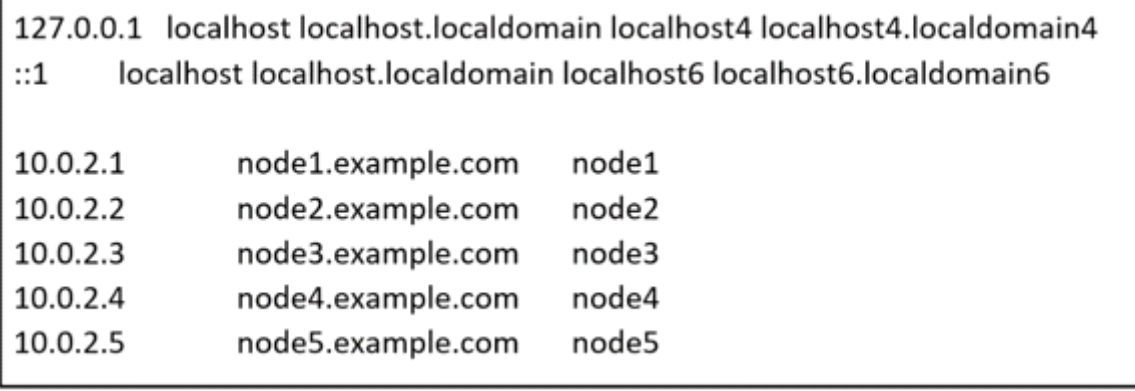

#### **Options:**

**A-** Explanation:

Solution as:

in /home/sandy/ansible/hosts.j2

{%for host in groups['all']%} {{hostvars[host]['ansible\_default\_ipv4']['address']}} {{hostvars[host]['ansible\_fqdn']}} {{hostvars[host]['ansible\_hostname']}} {%endfor%}

in /home/sandy/ansible/hosts.yml  $---$ - name: use template hosts: all template: src: hosts.j2 dest: /root/myhosts when: "dev" in group names

#### **Answer:**

A

## **Question 12**

#### **Question Type: MultipleChoice**

Create a file called specs.empty in home/bob/ansible on the local machine as follows:

HOST=

MEMORY=

BIOS=

VDA\_DISK\_SIZE=

VDB\_DISK\_SIZE=

Create the playbook /home/bob/ansible/specs.yml which copies specs.empty to all remote nodes' path /root/specs.txt. Using the specs.yml playbook then edit specs.txt on the remote machines to reflect the appropriate ansible facts.

#### **Options:**

**A-** Explanation:

Solution as:

name: edit file hosts: all

tasks:

- name: copy file copy: report.txt dest: /root/report.txt
- name: change host lineinefile:
	- regex: ^HOST line: HOST={{ansible\_hostname}} state: present
	- path: /root/report.txt
- name: change mem

lineinefile:

line: MEMORY={{ansible\_memtotal\_mb}}

regex: ^MEMORY

state: present

path: /root/report.txt

### - name: change bios

lineinefile:

line: BIOS={{ansible\_bios\_version}}

regex: ^BIOS

state: present

path: /root/report.txt

- name: change vda

lineinefile:

line: VDA\_DISK\_SIZE ={%if ansible\_devices.vda is defined%}{{ansible\_devices. vda.size}}{%else%}NONE{%endif%}

regex: ^VDA\_DISK\_SIZE

state: present

path: /root/report.txt

- name: change vdb

lineinefile:

line: VDB\_DISK\_SIZE ={%if ansible\_devices.vdb is defined%}{{ansible\_devices. vdb.size}}{%else%}NONE{%endif%}

regex: ^VDB DISK SIZE

state: present

path: /root/report.txt

#### **Answer:**

 $\overline{A}$ 

To Get Premium Files for EX294 Visit

[https://www.p2pexams.com/products/ex29](https://www.p2pexams.com/products/EX294)4

For More Free Questions Visit [https://www.p2pexams.com/redhat/pdf/ex29](https://www.p2pexams.com/redhat/pdf/ex294)4